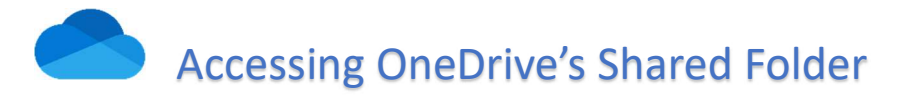

1. To gain access to Innocomm's shared folder, you'll receive an email from Inno.share(no-reply@sharepointonline.com), please save this email and the included URL link for future access.

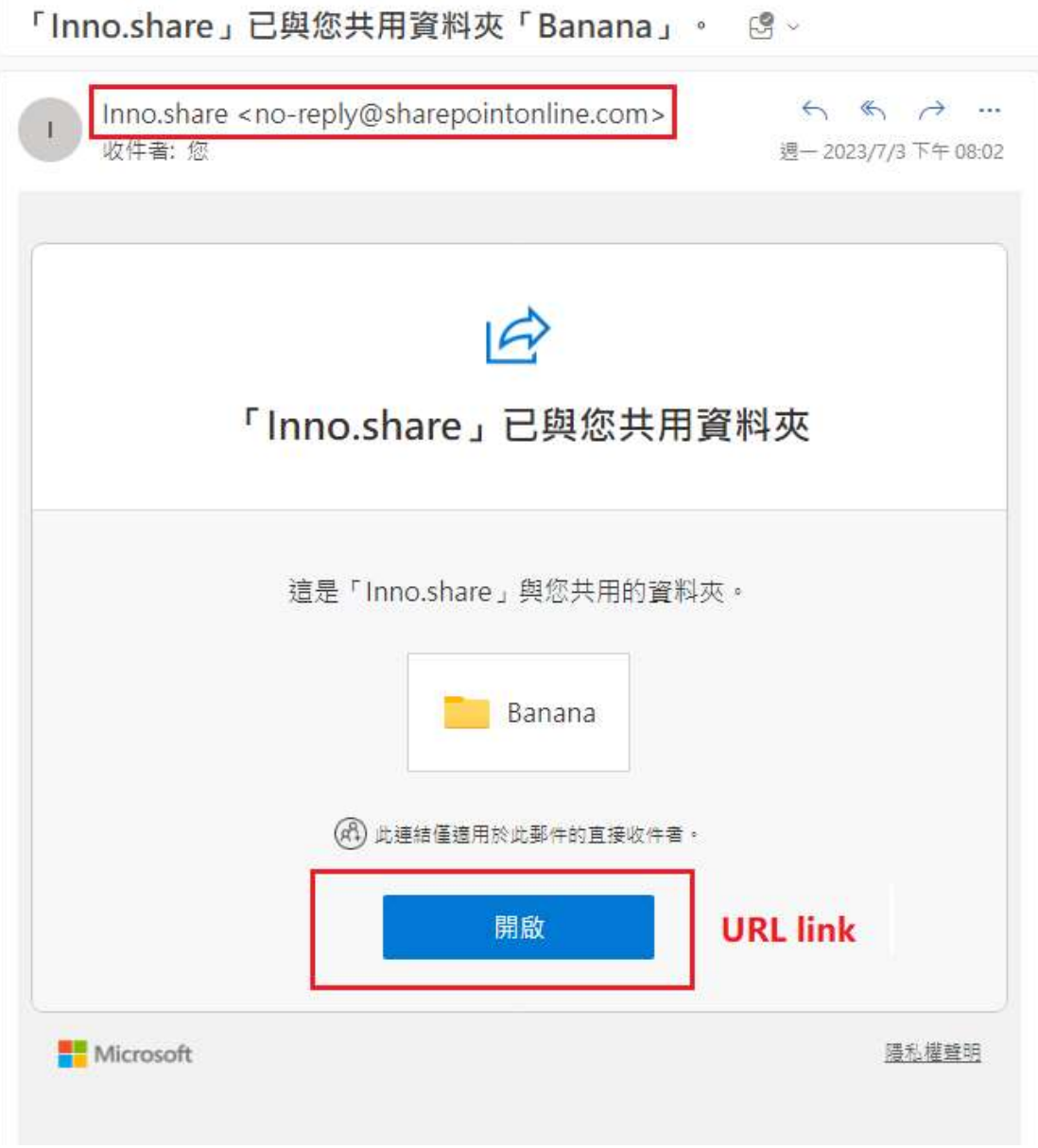

2. The recipients won't need a Microsoft account. To access the folder, OneDrive sends a one-time passcode to their email address to verify their identity. After receiving the code, enter it into the verification screen to open the folder.

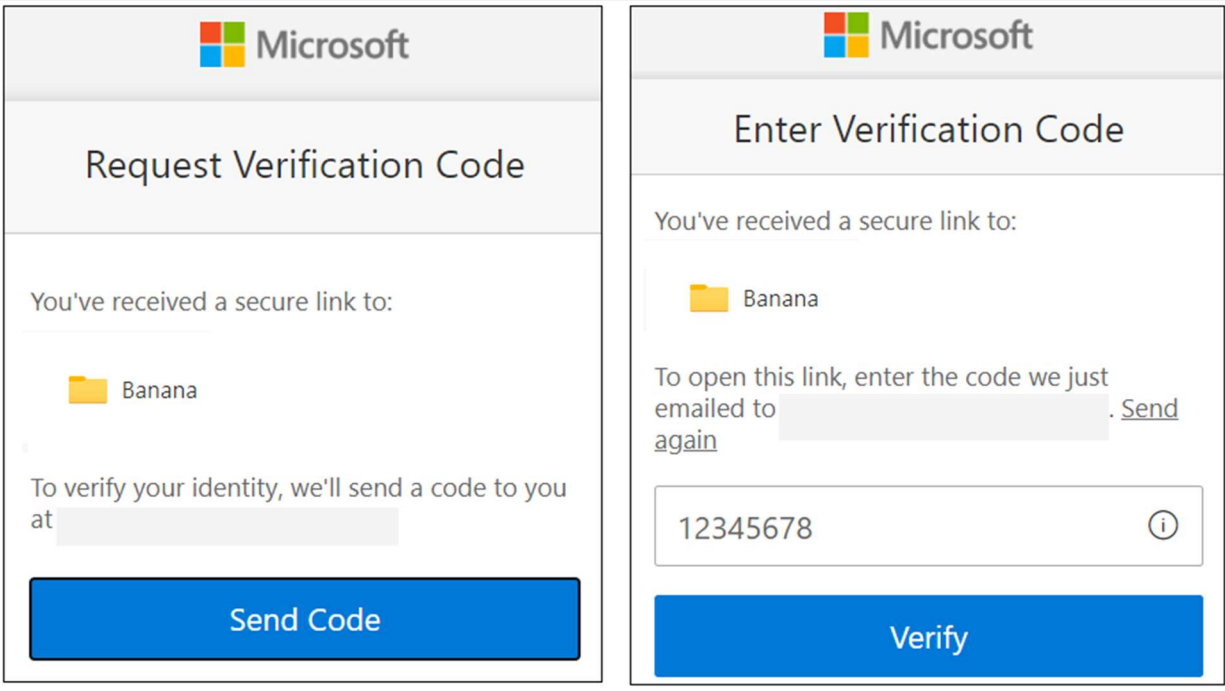